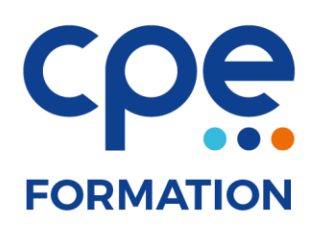

# **PROGRAMME DE FORMATION**

# **Photoshop initiation**

# **Objectifs**

- Connaître les caractéristiques d'une image
- Effectuer des retouches courantes
- Détourer des images
- Réaliser des photomontages simples

#### **Public concerné**

Graphistes, photographes et webmasters

#### **Durée**

5 jours (35 heures)

#### **Prérequis**

Aucun

#### **Animateurs**

Formateur expérimenté

# **Effectifs**

6 participants maximum

### **Accès aux locaux**

Locaux conforme à l'accueil des personnes à mobilité réduite

# **Moyens pédagogiques**

- Tableau blanc / paperboard
- Vidéoprojecteur
- Support de cours
- PC
- Exercices pratiques

# **Méthodes pédagogiques**

- Magistrales
- Interrogatives
- Démonstratives
- Actives
- Expérientielles

# **Evaluations et suivi de formation**

- Evaluation préalable et évaluation à chaud
- Questionnaire de satisfaction
- Remise d'une attestation de formation

# **FORMATION**

# **CONTENU DE LA FORMATION**

#### Généralités

- Personnaliser son espace de travail Gestion des palettes
- **•** Enregistrer son espace de travail
- Affichage du document de travail (taille écran/taille des pixels…)
- Créer un nouveau document
- Ouvrir un document existant
- Enregistrer un nouveau document
- Modifier les préférences de Photoshop
- Gestion et personnalisation des raccourcis clavier
- Historique

#### Détourage et retouche d'images

- Détourage simple (Sélection rectangulaire / Circulaire…)
- Détourage avec le "lasso" "lasso magnétique"
- Détourage avec la "baguette magique"
- Détourage avec l'outil de sélection rapide
- Récupérer une sélection à partir d'un tracé vectoriel
- Mémoriser une sélection dans une couche "Alpha"
- Personnaliser une couche "Alpha": dégradé de sélection
- Exploiter les couches "Alpha" et tracés de détourage dans des logiciels tiers
- Modifier la taille d'une image
- Rotation de la zone de travail
- Modifier la taille de la zone de travail
- Recadrer/Redresser une image
- Modifier les réglages colorimétriques (Niveau, courbe…)
- Changer de mode colorimétrique : espaces CMJN/RVB/
- Niveau de gris

#### Gestion des calques

- Modifier une image à partir d'un calque de réglage
- Créer un calque d'écrêtage
- Créer un calque standard
- Afficher/Masquer un calque
- Créer un "calque de forme"
- Appliquer un ou des effets de calque
- Créer Copier/Coller un "style de calque"
- Modifier le mode de fusion d'un calque
- Modifier l'opacité d'un calque
- Créer un calque d'objet dynamique
- Création et gestion des groupes de calques
- Créer un masque de fusion
- Activer/Supprimer un masque de fusion
- Gestion et personnalisation d'un masque de fusion (Noir/ Blanc)
- Appliquer un filtre
- Appliquer un filtre dynamique
- Ajout d'un calque de texte et mise en forme
- Fusionner des calques
- Dupliquer des calques
- Alignement automatique des calques
- Créer une "image aplatie"
- Nouveau calque par COPIER
- Nouveau calque par COUPER
- Associer/Dissocier des calques
- Créer un "masque vectoriel" à partir d'un tracé à la plume
- Ajouter un "calque de forme"
- Récupérer la sélection d'un "calque de forme"

#### Outils de transformation

- Réaliser une transformation manuelle
- Appliquer une perspective
- Appliquer une homothétie
- Appliquer une symétrie verticale/horizontale
- Appliquer une torsion
- Appliquer une inclinaison
- Outil tampon de duplication et échantillonnage multiple
- Outil "pièce" et outil "correcteur"
- Outil gomme gomme d'arrière-plan gomme magique

#### Outils texte

- Ajout et mise en forme du texte
- Récupérer la sélection d'un texte
- Appliquer une texture à un texte
- Vectoriser le texte

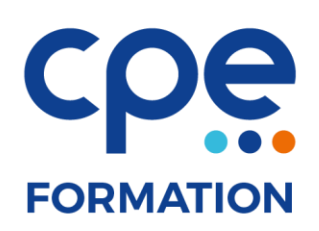

# **CONTENU DE LA FORMATION (suite)**

#### Import/export - automatisation

- Importer des éléments vectoriels dans Photoshop
- Utilisation de l'outil "tranche"
- Exporter pour le Web : optimiser les fichiers (JPG, PNG,GIF…)
- Exporter pour le Web : enregistrer une page au format HTML et les images
- Exporter au format PDF et personnaliser le format d'export (PDF normalisé)
- Définir et lancer un traitement par lot
- Rogner et désincliner des photographies
- Réaliser un panoramique à partir de "Photomerge"